## **Claims submission arrangement for claims incurred before 01 July 2024**

• **Group Hospitalization & Surgical Insurance (GHSI) – Raffles Medical Group (RHI)**

### **For students who have RHI e-claims portal access, their access shall be extended until 31 July 2024 .**

For insured students who do not have access to RHI e-claims portal and need to submit claims incurred before 01 July 2024, they are given a grace period of 1 month until 31 July 2024 of the treatment date to submit to insurer by following the below steps:

## **1. For NEW claims**

- a. Email to [claims@raffleshealthinsurance.com](mailto:claims@raffleshealthinsurance.com)
- b. In the email's subject title, please indicate the **policy number (GMD18000021), policyholder name (Nanyang Technological University), claimant's full name and claim type** e.g. Outpatient / Inpatient Treatment etc.
- c. Attach a digital copy of the **completed and duly signed RHI GHSI [claims form](https://www.rafflesmedicalgroup.com/wp-content/uploads/2023/07/NTU-Claim-Form-V7-May-2023.docx)** and other relevant claim documents to insurer for claim assessment. (PDF file is preferred, 1 PDF file per claim e.g. if you have 2 claims, to submit 2 separate PDF files).

#### TYPE OF CLAIM DOCUMENTS REQUIRED (CHECK LIST) **Hospitalisation and/or Surgical** Outpatient Specialist, A&E, Physiotherapy, **TCMor Mental Health** □ Completed Claim Form □ Completed Claim Form  $\Box$  Copy of Final Hospital Bill (the hospital will usually send the final bill to the patient about 2 to 3 weeks after □ Original Medical Bills discharge) □ Copy of Referral Letter from A&E or  $\Box$  Copy of Pre and Post Hospitalisation/Surgery Bills Fullerton Health @ NTU □ Copy of Discharge Summary/Day Surgery Authorisation

- Form
- □ LOG Request Form (if request for LOG)

# **2. For OUTSTANDING claim requirements**

- a. For students who have access to RHI e-claims portal, they can submit the relevant outstanding claim requirements requested by the insurer via the portal.
- b. For other students, they can email to [claims@raffleshealthinsurance.com](mailto:claims@raffleshealthinsurance.com)
- c. In the email's subject title, please indicate **RHI claim reference number,** the **policy number (GMD18000021), policyholder name (Nanyang Technological University), claimant's full name.**
- d. Attach a digital copy of the relevant outstanding claim requirements that insurer has requested for the claim assessment (PDF file is preferred, 1 PDF file per claim e.g. if you have 2 claims, to submit 2 separate PDF files).

#### **RHI contact details**

For claims matters, insured members can email to RHI via [claims@raffleshealthinsurance.com](mailto:claims@raffleshealthinsurance.com)

## • **Group Personal Accident Insurance (GPAI) – Singlife**

### **MySinglife portal access will be terminated effective 01 July 2024.**

For claim submission incurred prior to 01 July 2024, insured students are given a grace period of 1 month until 31 July 2024 for claims to be submitted to insurer by following the below steps:

- **1. For NEW claims**
- a. Email to [group\\_claims@singlife.com](mailto:group_claims@singlife.com)
- b. In the email's subject title, please indicate the **policy number (3049231), policyholder name (Nanyang Technological University), claimant's full name and claim type** e.g. Outpatient / Inpatient Treatment/ Accidental disablement etc.
- c. Attach a digital copy of the **completed and duly signed [Singlife GPAI claim form](https://singlife.com/content/dam/business/sg/documents/make-a-claim/group-personal-accident-claim-form.pdf)** and other **relevant claim documents to insurer for claim assessment.**  (PDF file is preferred, 1 PDF file per claim e.g. if you have 2 claims, to submit 2 separate PDF files).

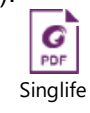

group-personal-accid

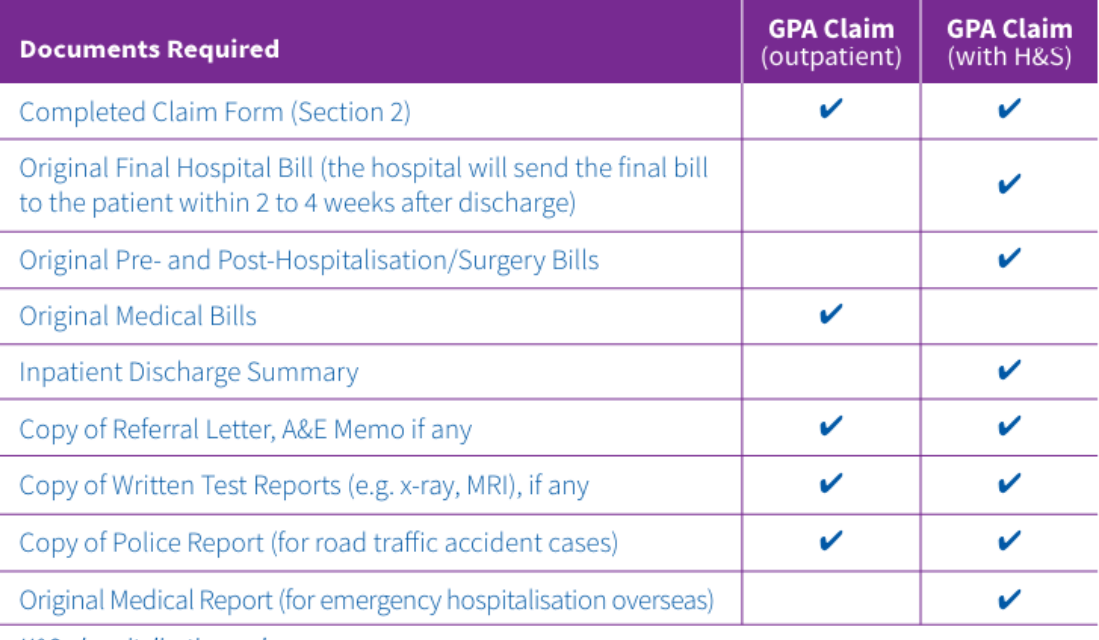

H&S - hospitalisation and surgery

# **2. For OUTSTANDING claim requirements**

- a. Email to [group\\_claims@singlife.com](mailto:group_claims@singlife.com)
- b. In the email's subject title, please indicate **Singlife's claim reference number,** the **policy number (3049231), policyholder name (Nanyang Technological University), claimant's full name.**
- c. Attach a digital copy of the relevant outstanding claim requirements that insurer has requested for the claim assessment (PDF file is preferred, 1 PDF file per claim e.g. if you have 2 claims, to submit 2 separate PDF files).

# **Singlife contact details**

1. For claims matters, insured members can contact Singlife hotline no.: 6827 8030.

Press 2 for Claim enquiries > Press # for other policies > Press 2 for insured member > enter student's last 4 digits NRIC/FIN No. > enter student's DOB DDMMYYYY > Press 2 for group policy > Press 3 for claim enquiries.